# **AGENCY** EXPRESS **Monthly Reporting Guide**

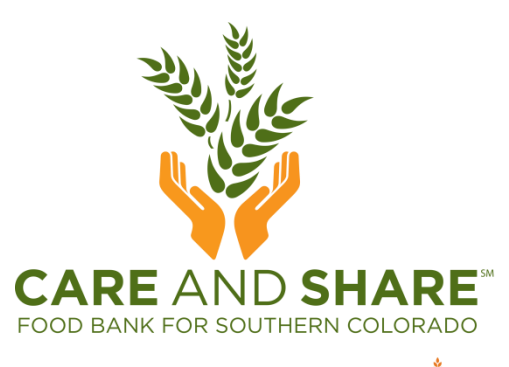

**FEED NG**<br>A member of **AMERICA** 

## **GETTING** TO **AGENCY** EXPRESS

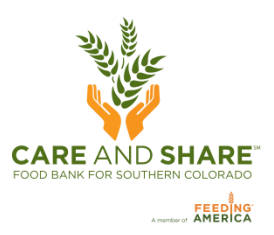

- Open a web browser, only Internet Explorer 6.0 or higher, Google Chrome, or Firefox 2.x or higher will open Agency Express
- Go to www. Care And Share.org and click the **Agency Portal** button at the top right of the page, which will take you into the agency portal. Click **Agency Express,** and then

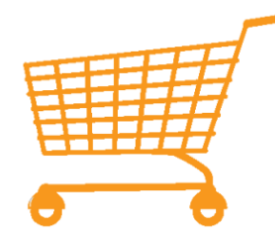

**Agency Express Online Ordering** 

• Or, go straight to: **[agencyexpress3.org](http://www.agencyexpress3.org/)**

### **LOG** IN **TO** AGENCY **EXPRESS**

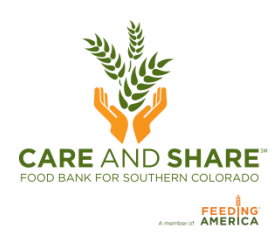

#### **Your login information consists of three fields:**

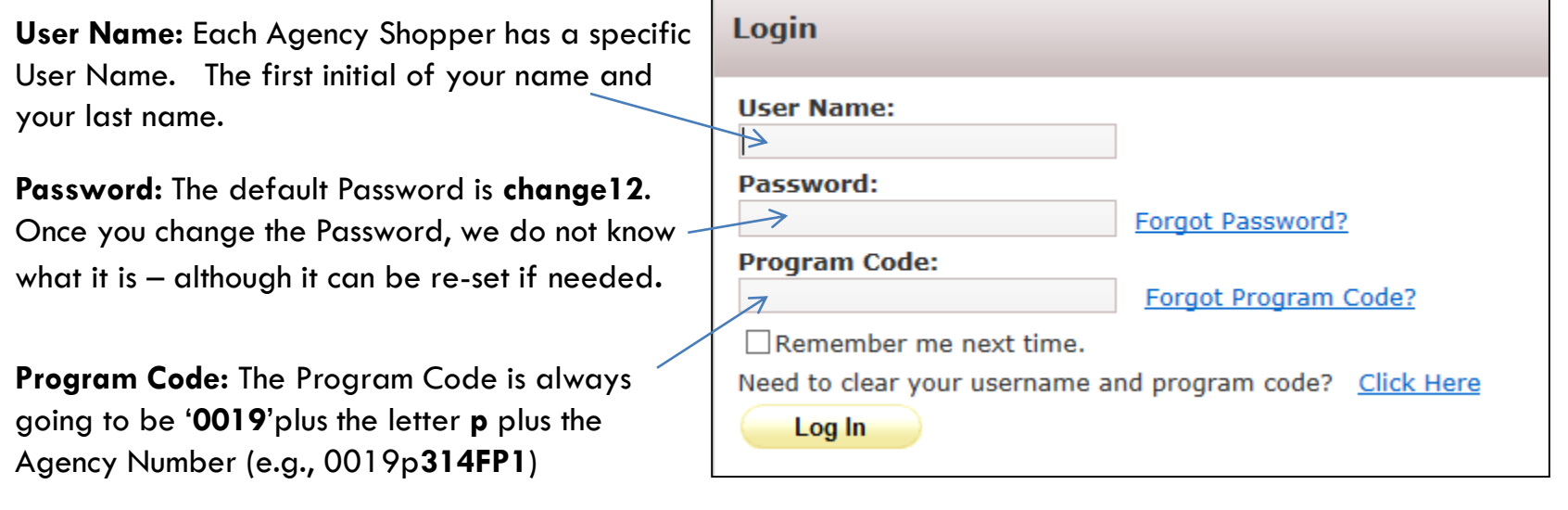

- Check "**Remember me next time**" to save your login information in the web browser.
- **If you forgot your password**, click **Forgot Password?** and fill in your user information and your password will be emailed to you.
- **If your e-mail address changes**, please make sure to notify us by using the Help tab to select "Report A Problem". Under subject select 'E-mail address', enter your new e-mail address in the Comment box.

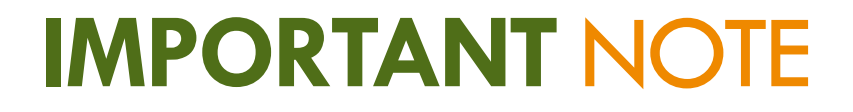

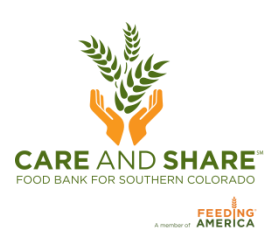

#### **Reports are to be received by Care and Share no later than the 10th of following month**.

### **Even if you did not serve anyone in the month, please fill in zeroes on the monthly report so we know you are still active.**

### **FILLING** OUT **THE** REPORT

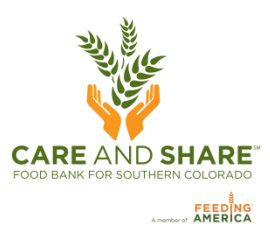

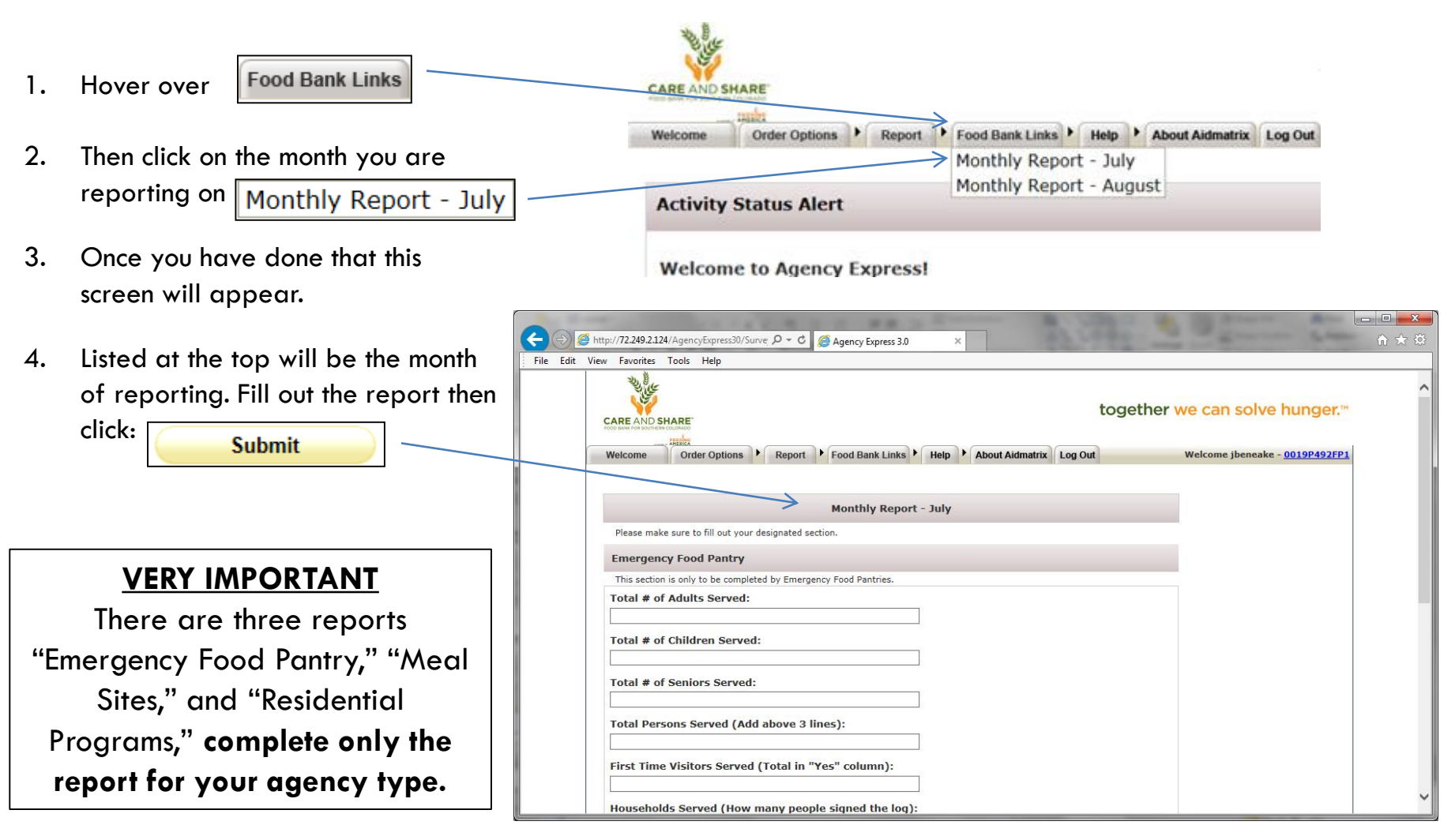

### **VIEW** SUBMITTED **REPORTS**

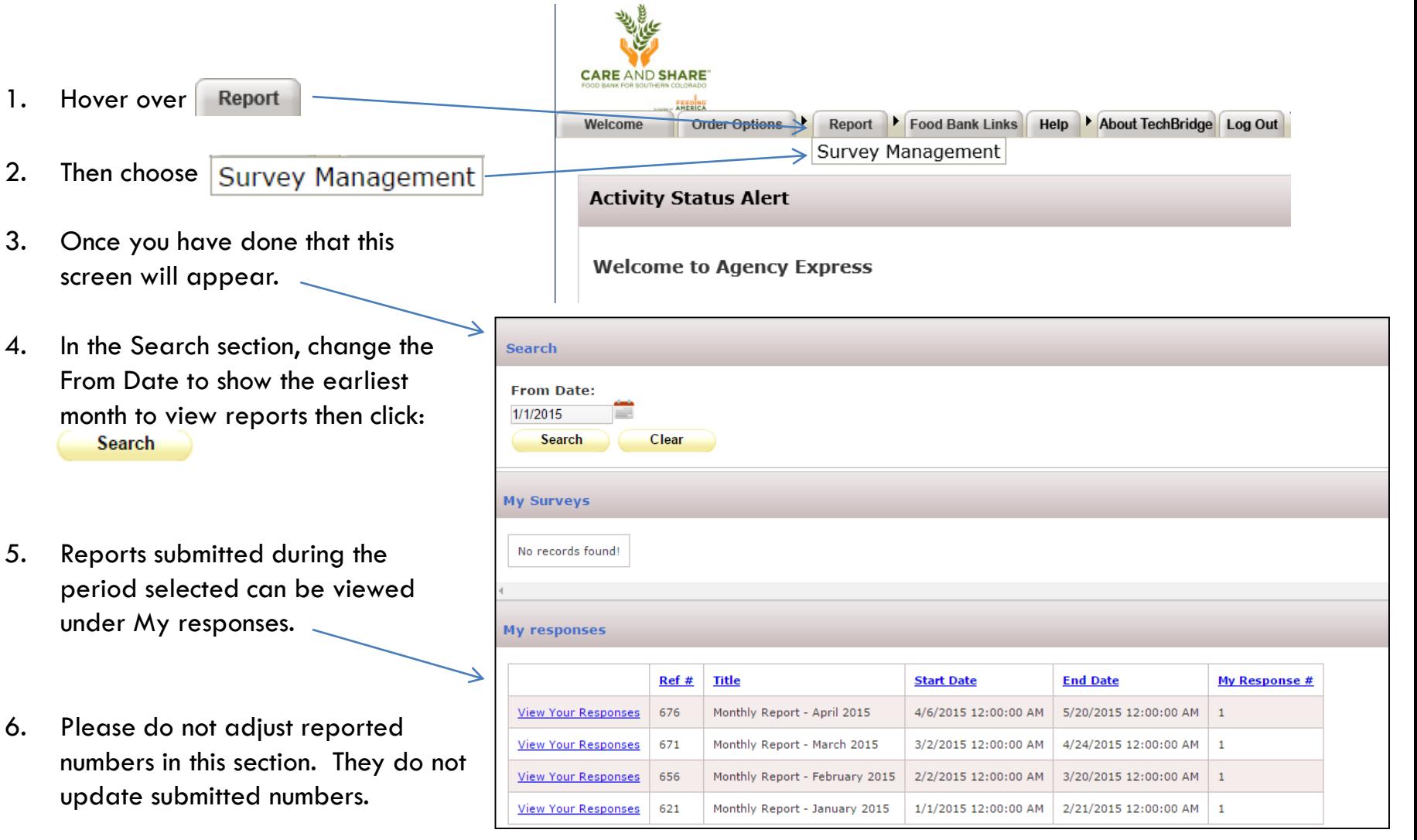

**CARE AND SHARE** 

### **THANK** YOU!

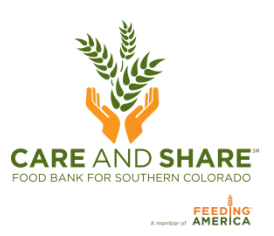

Monthly reports allow Care and Share to be more responsive to changing needs in communities as we identify seasonal trends and economic changes impacting partner agencies.

> **If you have any further questions please contact Paul Boyd, (719) 434-4684 or [Paul@careandshare.org](mailto:Paul@careandshare.org)**

**Thank you for helping us serve our neighbors in need because wellfed communities are better for us all.**